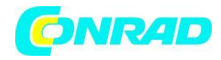

**www.conrad.pl**

**INSTRUKCJA OBSŁUGI**

**Nr produktu 002138350**

# **Akumulatorowy generator funkcji, Generator funkcji Joy-it JDS2915**

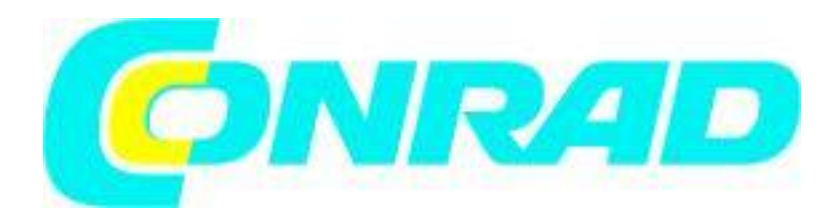

Strona **1** z **10**

Dystrybucja Conrad Electronic Sp. z o.o., ul. Kniaźnina 12, 31-637 Kraków, Polska Copyright © Conrad Electronic 2012, Kopiowanie, rozpowszechnianie, zmiany bez zgody zabronione. www.conrad.pl

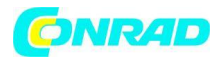

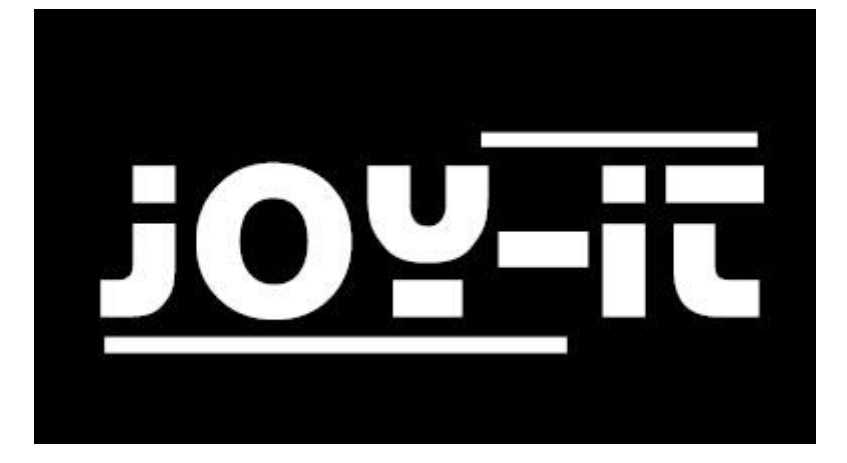

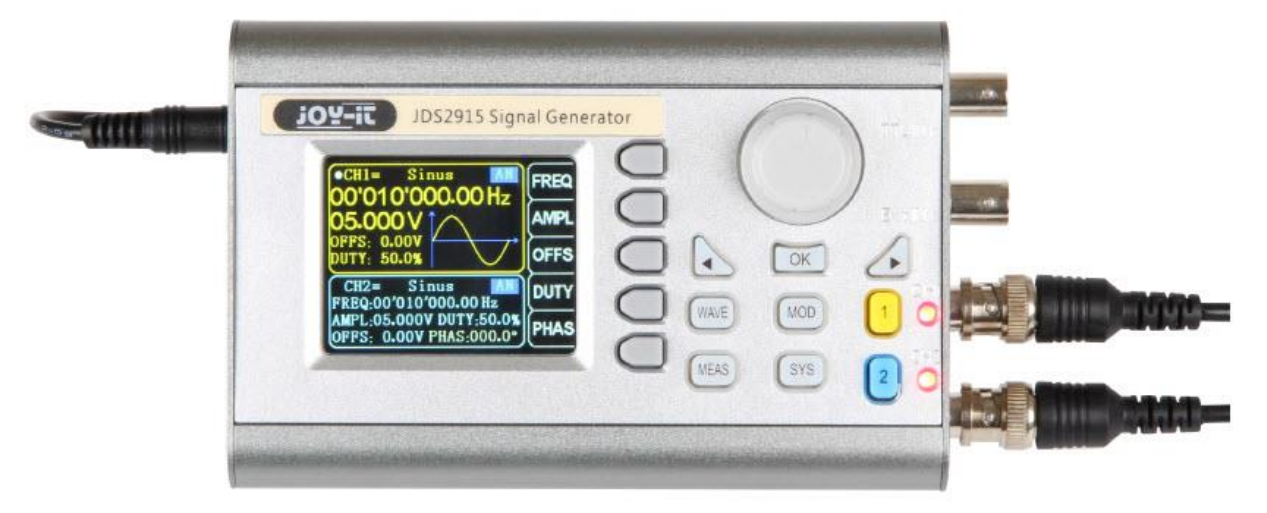

# **1. Wprowadzenie**

Drogi Kliencie,

Dziękujemy bardzo za wybór naszego produktu. Poniżej wymieniliśmy, co należy wziąć pod uwagę podczas uruchamiania.

Strona **2** z **10**

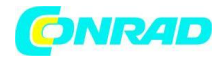

# **2. Przegląd produktu**

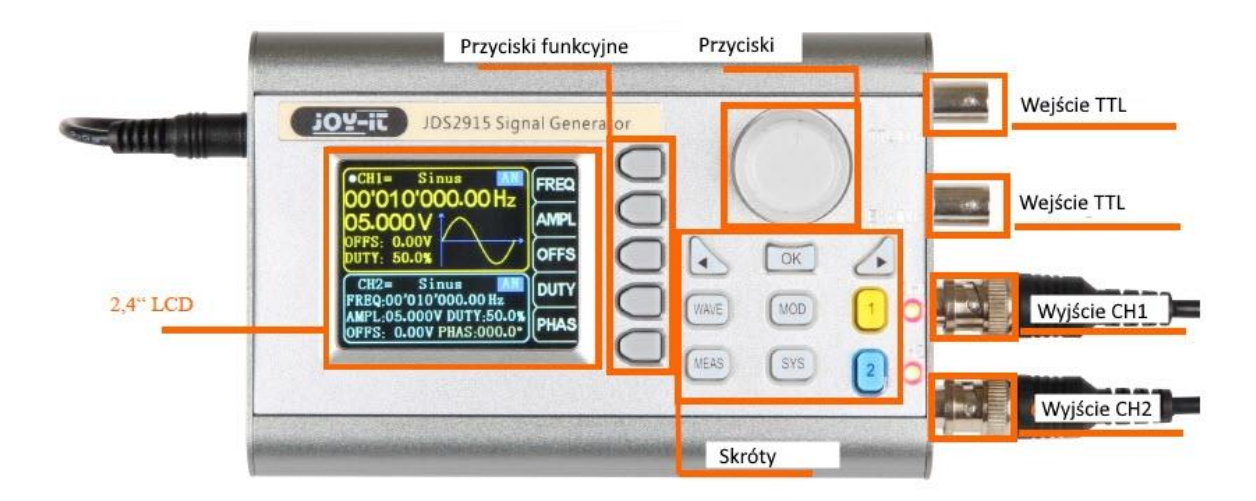

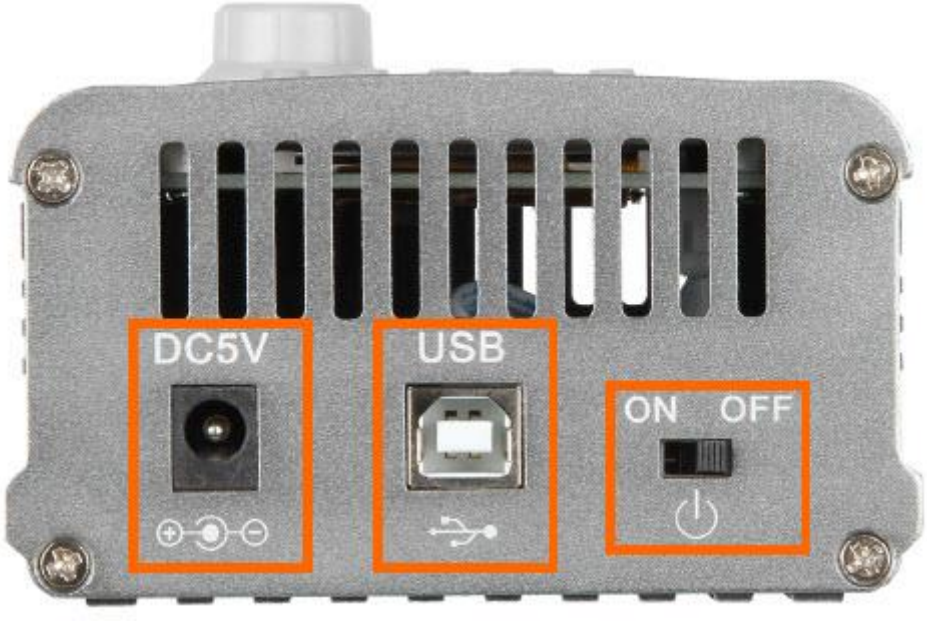

Zasilacz 5 V DC Interfejs USB Włącznik / wyłącznik

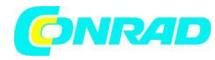

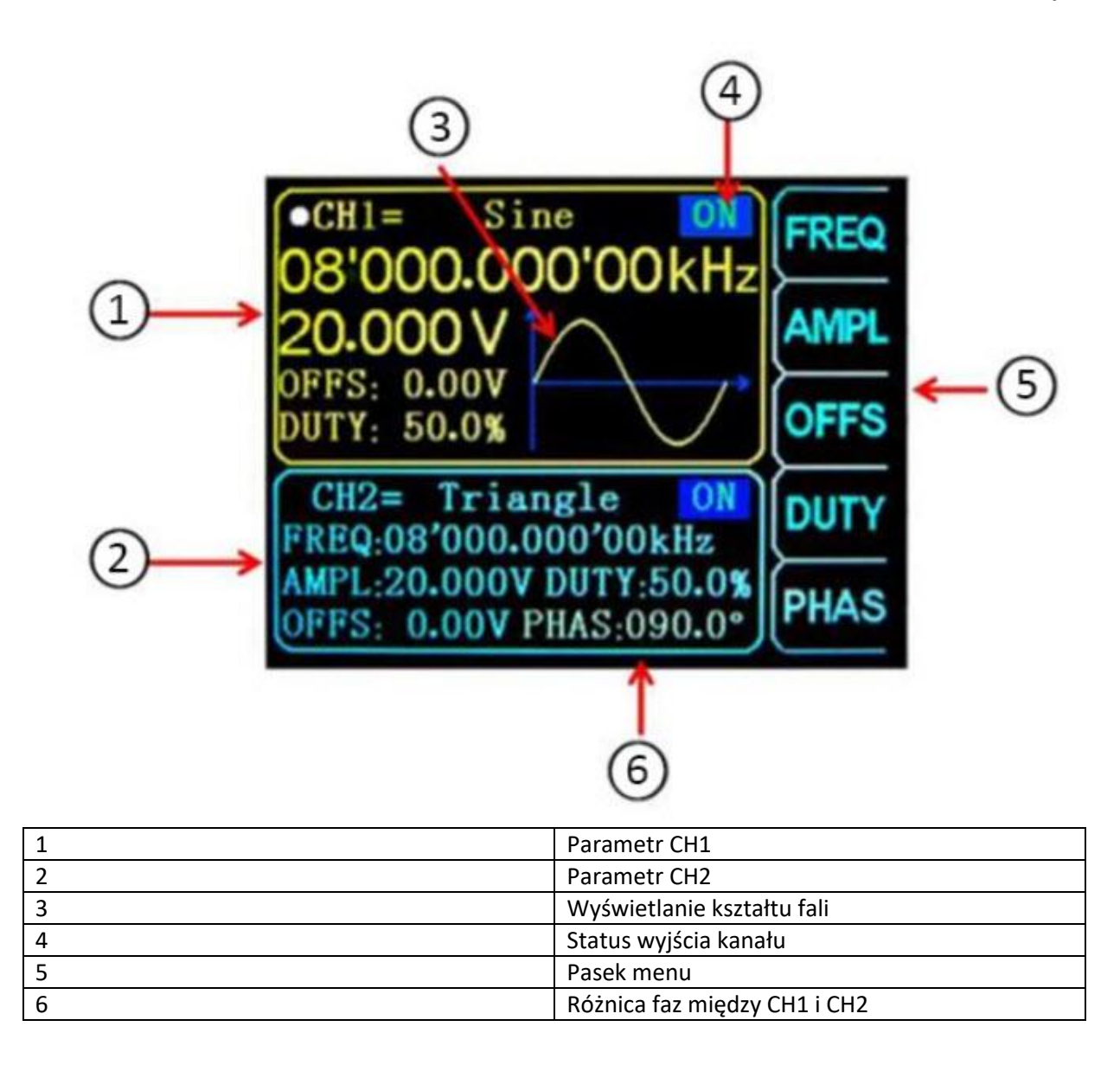

Strona **4** z **10**

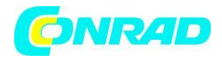

# **3. Przegląd skrótów**

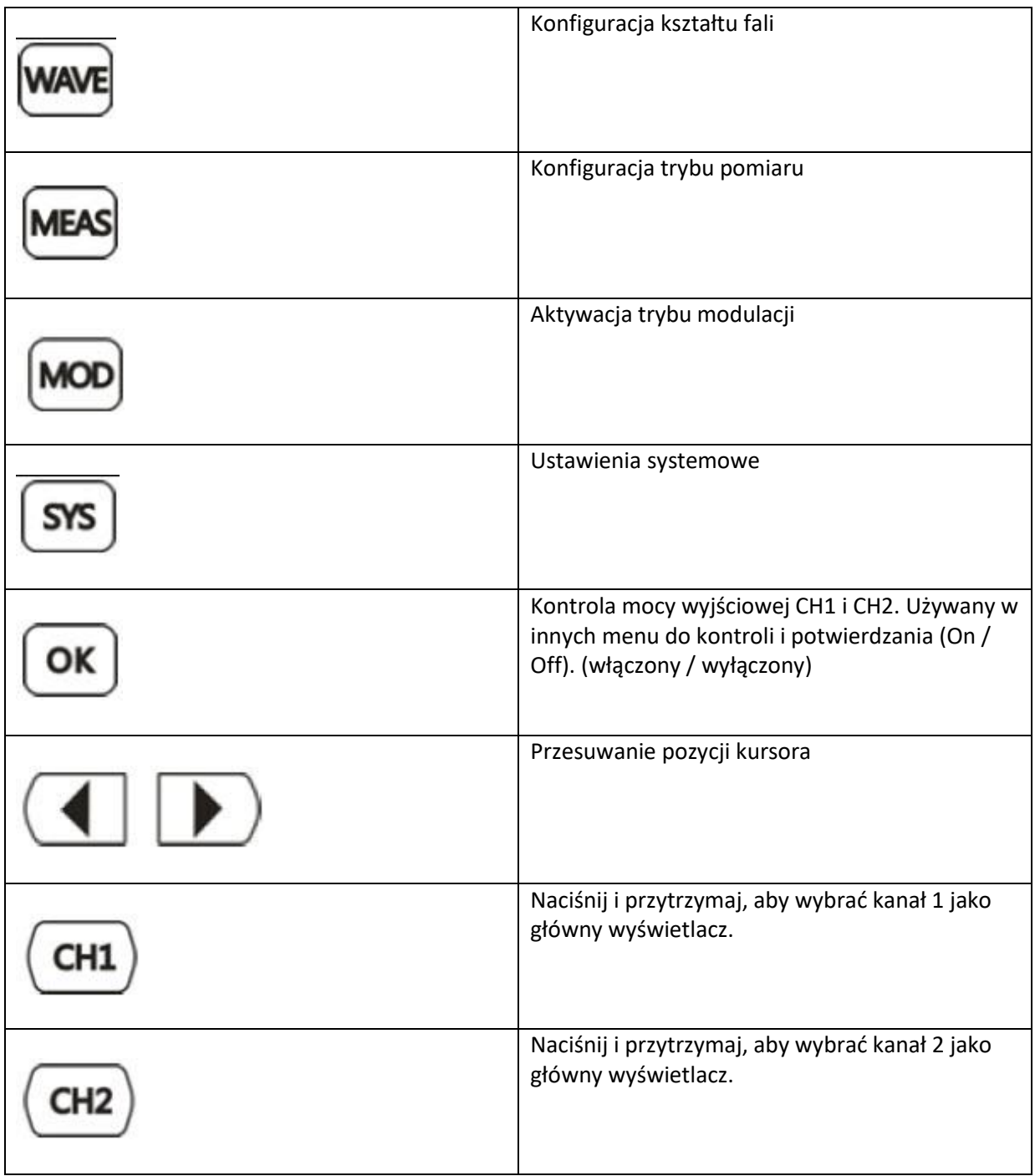

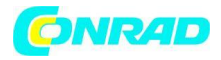

# **4. Ustawienie parametrów w głównym interfejsie**

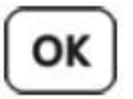

Naciśnij przycisk , aby włączyć lub wyłączyć jednoczesne wyjście dla obu kanałów.

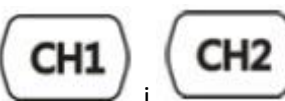

Użyj przycisków i komponiej i , aby przełączać się między odpowiednimi kanałami. Ponowne naciśnięcie w trakcie kanału włącza lub wyłącza wyjście. Naciśnij i przytrzymaj odpowiedni przycisk kanału, aby umieścić kanał w głównym interfejsie.

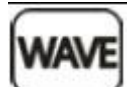

Naciśnij przycisk , aby aktywować przebieg. Gdy fala jest aktywna, kształt można szybko zmienić za pomocą głównego przycisku. Klawisze strzałek mogą być używane do przełączania między przebiegami i ustawieniami wstępnymi.

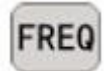

Użyj przycisku , aby podświetlić parametr częstotliwości. Następnie użyj klawiszy kierunkowych, aby przesunąć kursor do wartości, którą chcesz edytować. Następnie naciśnij przycisk Główny, aby edytować odpowiednią wartość. Następnie naciśnij i przytrzymaj przycisk Częstotliwość, aby zmienić jednostkę (MHz, KHz, Hz, MHz).

# **5. Funkcje pomiarowe i zliczające**

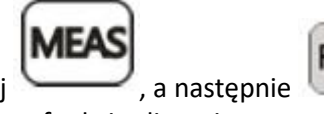

Naciśnij , a następnie przycisk w trybie pomiaru, aby przełączyć między funkcją

pomiaru a funkcją zliczania.

Można zmierzyć częstotliwość sygnału wejściowego, okres, szerokość impulsu dodatniego, cykl pracy i inne parametry. Zakres częstotliwości pomiarowych wynosi od 1 Hz do 100 MHz. Zakres amplitudy sygnału pomiarowego wynosi od 2 MVpp do 20 Vpp. Interfejs wejściowy to Ext.IN.

Ustawienie sprzężenia: Naciśnij przycisk , aby przełączyć między trybem AC i DC.

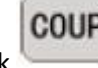

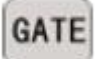

Ustawienie czasu bramki: Naciśnij przycisk , aby ustawić czas bramki (0,01 - 10 s). Przesuń kursor za pomocą klawiszy strzałek, aby wybrać wartość do edycji.

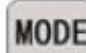

Użyj przycisku , aby ustawić wartość. Tryb pomiaru: Naciśnij przycisk, aby przełączyć między częstotliwością zliczania a okresem zliczania.

Strona **6** z **10**

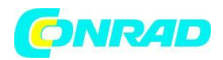

Parametry pomiaru: częstotliwość, okres, szerokość impulsu dodatniego, szerokość impulsu ujemnego, cykl pracy.

Po ustawieniu wszystkich parametrów możesz użyć przycisku , aby uruchomić funkcję

zliczania . Użyj przycisku, aby zatrzymać funkcję.

# **6. Tryb modulacji**

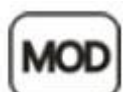

Naciśnij przycisk , aby uruchomić tryb modulacji. Naciśnij przycisk , aby przełączyć między funkcją przeszukiwania (kanał CH1 / CH2), funkcją pulsacji (kanał CH1) i funkcją zdjęć seryjnych (kanał CH1).

Funkcja Sweep: Tutaj możesz ustawić dowolną częstotliwość początkową i końcową generatora sygnału. Możliwy czas to od 0,1 do 999,9 s.

W trybie przeszukiwania (kanał CH1) naciśnij przyciski , aby ustawić częstotliwość początkową i końcową, czas, kierunek i tryb. Po wybraniu ustawienia możesz użyć przycisków kierunkowych i głównego pokrętła, aby je zmienić.

Funkcja impulsu: Za pomocą tej opcji można ustawić szerokość fali impulsu i czas impulsu.

W ramach funkcji impulsu (kanał CH1) naciśnij przyciski , aby wybrać szerokość

impulsu, okres, przesunięcie i amplitudę. Po podświetleniu parametru można go dostosować za pomocą klawiszy kierunkowych. Szerokość i okres impulsu można ustawić za pomocą przycisku. Możesz przełączać się między ns a nami.

Funkcja zdjęć seryjnych: Sekwencję impulsów można ustawić tak, aby generowała okresy 1-108575. Tryb serii jest podzielony na wewnętrzne serie kanałów CH2, zewnętrzne sygnały wejściowe i ręczne. Czas okresu impulsów jest krótszy niż okres czasu sygnału impulsów.

W ramach funkcji serii (kanał CH1), naciskaj przyciski , aby wybrać numer impulsu i tryb serii. Użyj klawiszy kierunkowych, aby ustawić odpowiednie parametry.

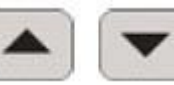

Po wprowadzeniu wszystkich ustawień możesz użyć przycisku , aby uruchomić odpowiednią

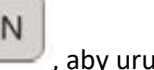

funkcję. Naciśnij **do kontroliczne do kontroliczne z kontroliczne do kontroliczne z kontroliczne z kontroliczne** 

Strona **7** z **10**

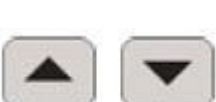

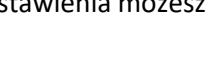

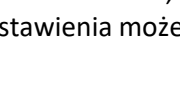

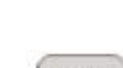

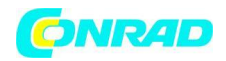

### **www.conrad.pl**

#### **7. Ustawienia systemowe**

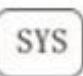

Naciśnij przycisk , aby otworzyć menu ustawień. Użyj przycisków

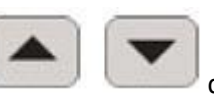

nawigacji. Można wprowadzić następujące ustawienia: Pozycja wejścia / wyjścia, ustawienia dźwięku, konfiguracja jasności, ustawienia języka, synchronizacja, ustawienie wyświetlania dowolnej fali.

Po otwarciu odpowiedniego ustawienia możesz je skonfigurować za pomocą przycisku głównego. Teraz naciśnij odpowiedni przycisk, aby zapisać ustawienia.

Ustawienia dźwięku: Dźwięki można włączać i wyłączać za pomocą przycisków

Konfiguracja jasności: tutaj możesz regulować jasność na 12 różnych poziomach.

Ustawienia języka: Języki angielski i chiński są dostępne tutaj.

Synchronizacja: kanał CH1 jest używany jako cel podczas synchronizacji. Parametry kanału CH2 zmieniają się zgodnie z parametrami CH1. Po podświetleniu punktu synchronizacji naciśnij przyciski

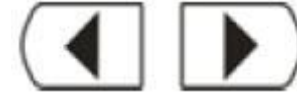

, aby wybrać punkt do synchronizacji.

Następnie użyj przycisku do "aby wybrać lub przycisku "aby anulować operację.

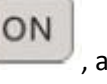

Ustawianie arbitralnego wyświetlania fali: Liczbę przebiegów w głównym interfejsie można szybko regulować, obracając pokrętło (1-60).

## **8. Inne informacje**

Nasze informacje i zobowiązania do odbioru zgodnie z przepisami dotyczącymi urządzeń elektrycznych i elektronicznych Ustawa o sprzęcie (ElektroG) Symbol na sprzęcie elektrycznym i elektronicznym:

Ten przekreślony pojemnik na śmieci oznacza, że sprzęt elektryczny i elektroniczny nie należy do odpadów domowych. Musisz zwrócić odpady do punktu zbiórki. Przed przekazaniem zużytych baterii i akumulatorów, które nie są zamknięte przez zużyty sprzęt, należy od niego oddzielić.

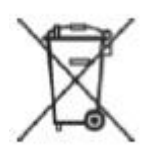

Strona **8** z **10**

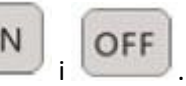

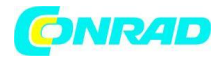

## Opcje zwrotu:

Jako użytkownik końcowy możesz zwrócić stare urządzenie (które zasadniczo pełni tę samą funkcję, co nowe urządzenie zakupione od nas) w celu bezpłatnej utylizacji przy zakupie nowego urządzenia. Małe urządzenia bez wymiarów zewnętrznych większych niż 25 cm można wyrzucać w normalnych ilościach domowych niezależnie od zakupu nowego urządzenia.

## **Informacje dotyczące utylizacji**

# **a)Produkt**

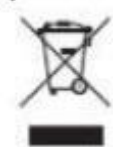

Urządzenie elektroniczne są odpadami do recyclingu i nie wolno wyrzucać ich z odpadami gospodarstwa domowego. Pod koniec okresu eksploatacji, dokonaj utylizacji produktu zgodnie z odpowiednimi przepisami ustawowymi. Wyjmij włożony akumulator i dokonaj jego utylizacji oddzielnie

## **b) Akumulatory**

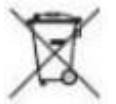

Ty jako użytkownik końcowy jesteś zobowiązany przez prawo (rozporządzenie dotyczące baterii i akumulatorów) aby zwrócić wszystkie zużyte akumulatory i baterie.

Pozbywanie się tych elementów w odpadach domowych jest prawnie zabronione.

Zanieczyszczone akumulatory są oznaczone tym symbolem, aby wskazać, że unieszkodliwianie odpadów w domowych jest zabronione. Oznaczenia dla metali ciężkich są następujące: Cd = kadm, Hg = rtęć, Pb = ołów (nazwa znajduje się na akumulatorach, na przykład pod symbolem kosza na śmieci po lewej stronie).

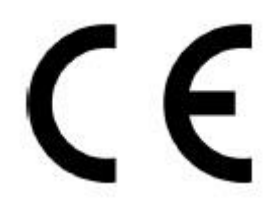

## **9. Wsparcie**

Jesteśmy również do Państwa dyspozycji po zakupie. Jeśli nadal masz pytania lub problemy, jesteśmy również dostępni przez e-mail, telefon i system wsparcia biletów.

E-mail: service@joy-it.net System biletów: http://support.joy-it.net Telefon: +49 (0) 2845 98469 - 66 (godzina 9:30 - 17:00) W celu uzyskania dalszych informacji prosimy odwiedzić naszą stronę internetową: www.joy-it.net

## Strona **9** z **10**

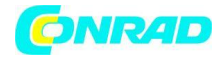

**www.conrad.pl**

**[http://www.conrad.pl](http://www.conrad.pl/)**

Strona **10** z **10**

Dystrybucja Conrad Electronic Sp. z o.o., ul. Kniaźnina 12, 31-637 Kraków, Polska Copyright © Conrad Electronic 2012, Kopiowanie, rozpowszechnianie, zmiany bez zgody zabronione. www.conrad.pl